# Tasarım Aracı Arama Özelliği

- [Amaç](#page-0-0)
- [Arama Ekranı- BUL](#page-1-0)
- [Arama Ekranı- DEĞİŞTİR](#page-1-1)
- [Değişken, Veri Kaynağı, Fonksiyon ve Sql Bağlantı Listesi Üzerinden Arama](#page-3-0)
- [Arama Sonucu](#page-4-0)

#### <span id="page-0-0"></span>Amaç

Akışta geçen bir ifadenin; hangi aktivite, değişken, veri kaynağı, fonksiyon ve/ veya bağlantı listesinde kullanıldığı bilgisine hızlı ve kolay bir şekilde erişilebilmesi hedeflenmiştir.

#### Kısayol Tuşu: Ctrl+F

Kullanıcının arama ekranını kullanarak arayabilmesine ek olarak; Değişken, Veri Kaynağı, Fonksiyon ve Sql Bağlantı Listesi tanımları üzerinden sağ tık işlemi ile de arama gerçekleştirilebilmektedir. İlgili seçim baz alınarak; nerelerde kullanıldığı bilgisine erişilmesi hedeflenmiştir.

#### <span id="page-1-0"></span>Arama Ekranı- BUL

Herhangi bir akış açıkken Ctrl+F tuş kombinasyonuyla gelen ekrandır. Tasarım aracı kullanıcısı akış içerisinde aramak istediği ifadeyi yazabileceği alanı görür. 3 karakter ve sonrası için arama işlemi gerçekleştirilebilir.

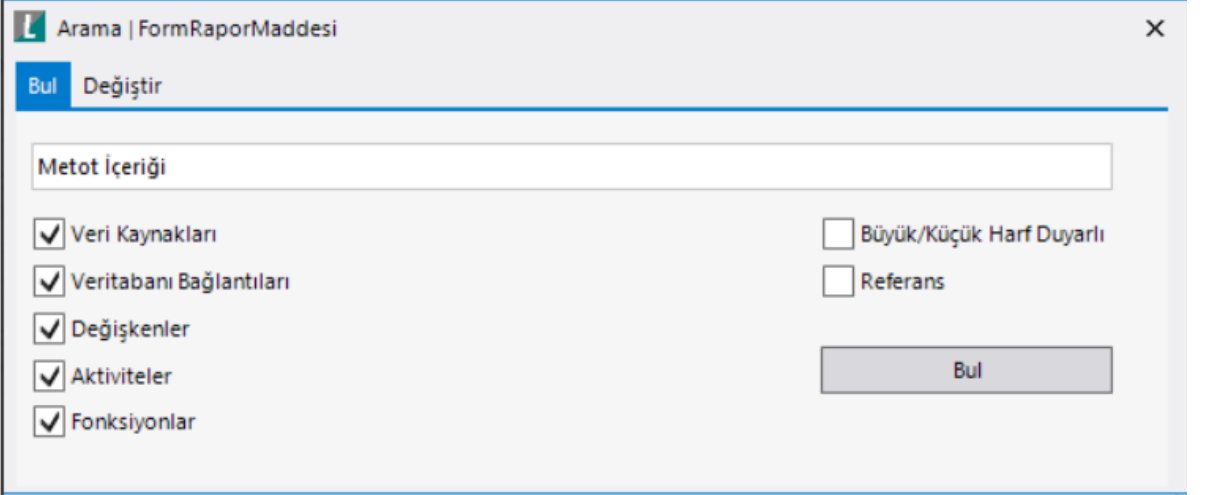

Aramanın sınırlarını belirleyebilmek amacıyla kullanıcıya bazı seçimler sunulmaktadır:

Veri Kaynakları Yazılan ifadenin veri kaynakları(kod, ad ve sorgu) içerisinde aranıp aranmayacağına karar verir. Varsayılan olarak seçili gelmektedir.

Veritabanı Bağlantıları Yazılan ifadenin sql bağlantı listesi(kod, ad, evrensel kod ve bağlantı tanımı) içerisinde aranıp aranmayacağına karar verir. Varsayılan olarak seçili gelmektedir.

Değişkenler Yazılan ifadenin değişkenler(kod, ad ve özet) içerisinde aranıp aranmayacağına karar verir. Varsayılan olarak seçili gelmektedir.

Aktiviteler Yazılan ifadenin aktiviteler(kod, ad ve aktivite özelinde farklılık gösterebilen alanlar) içerisinde aranıp aranmayacağına karar verir. Varsayılan olarak seçili gelmektedir.

Fonksiyonlar Yazılan ifadenin fonksiyonlar(kod, ad ve açıklama) içerisinde aranıp aranmayacağına karar verir. Varsayılan olarak seçili gelmektedir.

Büyük/ Küçük Harf Duyarlı Yazılan ifadenin arama yapılırken büyük küçük harfe duyarlı olup olmayacağına karar verir. Varsayılan olarak seçili gelmemektedir. (Örneğin; izin ifadesi aratılırken eğer bu seçim yapıldıysa IZIN ifadesi içeren bölümler listelenmez.)

Referans Yazılan ifadenin arama yapılırken bire bir aynı şeklide aranıp aranmayacağına karar verir. Varsayılan olarak seçili gelmemektedir. (Örneğin; izin ifadesi aratılırken eğer bu seçim yapıldıysa izinhakki ifadesi içeren bölümler listelenmez.)

 Tasarım aracında birden fazla sekmede açılan akışların arama işlemleri kendi içlerinde saklanmaktadır. Örneğin; İzin Talep akışında bir arama yapıp; Satınalma akışına geçerek farklı bir arama yapabilir; geri dönüldüğünde İzin Talep akışında yapılmış olunan arama geçerli olmaya devam edecektir.

Arama ekranında yazılan ifade ve yapılan seçimlere göre bulunan sonuçlar Arama Sonucu bölümünde listelenmektedir.

## <span id="page-1-1"></span>Arama Ekranı- DEĞİŞTİR

Formül(kodlama-rosyln) bölümlerinde kullanılan ifade/ ifade bloğunun bulunarak tek bir ekran üzerinden değişiklik yapılmasına imkan tanıyan bölümdür.

İlgili işlem için; herhangi bir akış açıkken Ctrl+F tuş kombinasyonuyla gelen ekrandaki Değiştir tabına gelinir. Aranacak ifade ve o ifadeye karşılık nasıl bir güncelleme yapılacağı bilgileri ekrandaki ilgili alanlara girilir. 3 karakter ve sonrası için arama işlemi gerçekleştirilebilir.

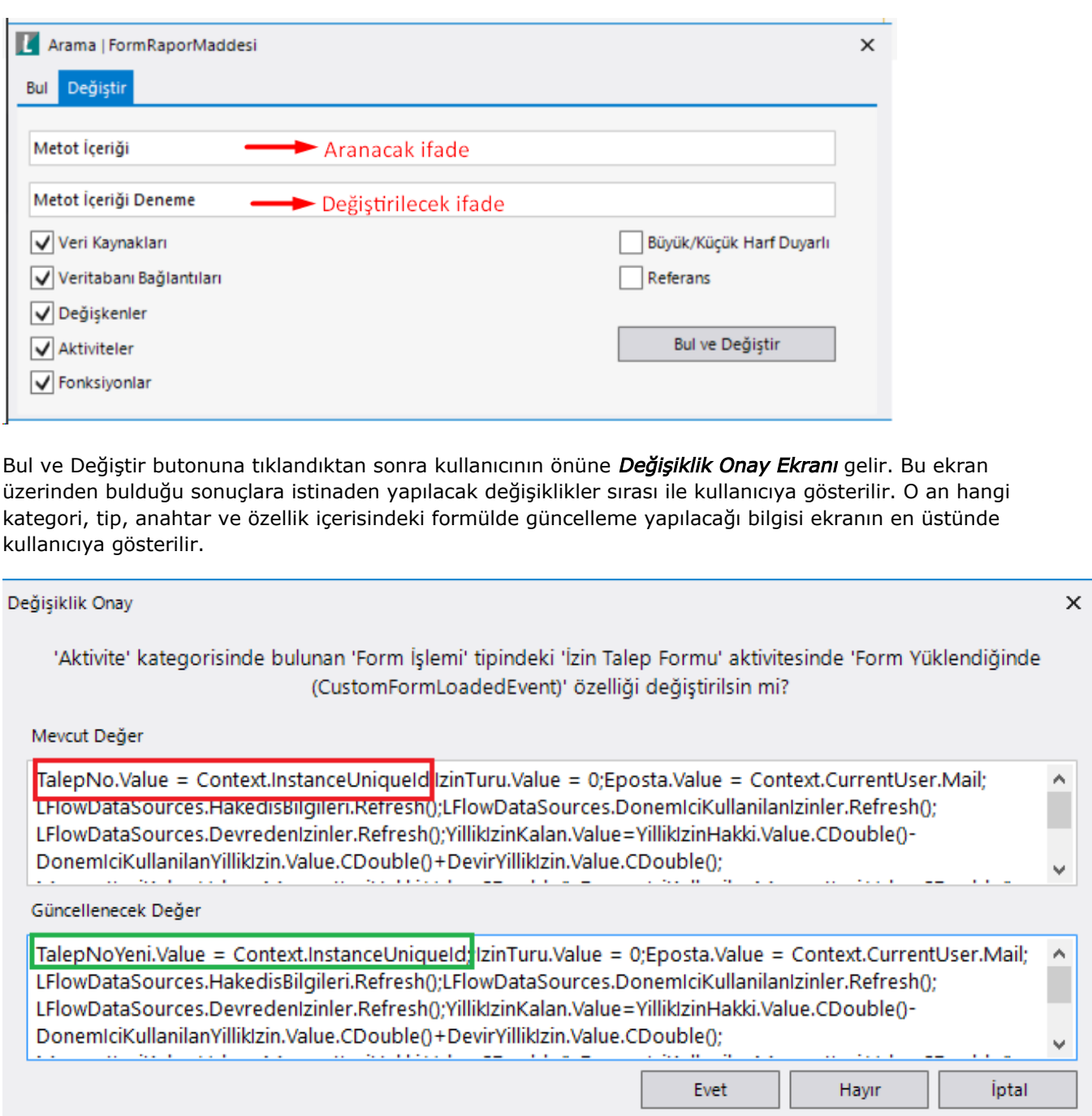

Mevcut Değer: Aratılan ifadenin geçtiği bölümde yer alan kod bloğunu gösteren bölümdür.

Güncellenecek Değer: Aratılan ifadenin geçtiği bölümde yer alan kod bloğunun değiştirilmek istenen ifadeyle güncelleneceği halini gösteren bölümdür. Kullanıcı isterse güncellenecek değer üzerinde değişiklik yapabilir. (Sadece bu alanda bulduğu değer için farklı bir işlem yaptırmak vs. gibi senaryolarda kullanılabilir.)

Kullanıcı bu güncellemeyi kabul ettiği durumda Evet butonuna tıklayarak varsa sıradaki sonuca yoksa da kaç alanda değişiklik yapıldığına dair bilgilendirme mesajı ile karşılaşır ve değiştirme işlemi sonlandırılır. Hayır butonu ile bulduğu bölümdeki değişikliğe onay vermemiş olur ve sıradakine devam eder. İptal butonu ile ekrandaki ve bundan sonra tüm bulduğu sonuçlar için değiştirme işlemini sonlandırır.

Değiştirme işlemi; değişkenlerin formül yazılabilen alanlarında, aktivitelerin alan eşleştirme dışında kalan formül yazılabilen bölümlerinde gerçekleştirilebilmektedir.

Değiştirme alanında hiçbir ifade olmayabilir. Bu senaryoda kullanıcının aradığı ve bulduğu bölümlerde ilgili ifadeyi kaldırmak istediği düşünülür.

## <span id="page-3-0"></span>Değişken, Veri Kaynağı, Fonksiyon ve Sql Bağlantı Listesi Üzerinden Arama

Tasarım aracı kullanıcısının herhangi bir arama kriteri girmeden; değişkenin nerelerde kullanıldığı, veri kaynağının hangi değişkenlere bağlandığı gibi spesifik arama yapabilmesine olanak tanır. İlgili tanımlar üzerinden sağ tık işlemi ile arama gerçekleştirilebilmektedir. Değişken, veri kaynağı veya veritabanı bağlantı tanımının Kod bilgisine göre arama yapılacak ifadeyi belirler.

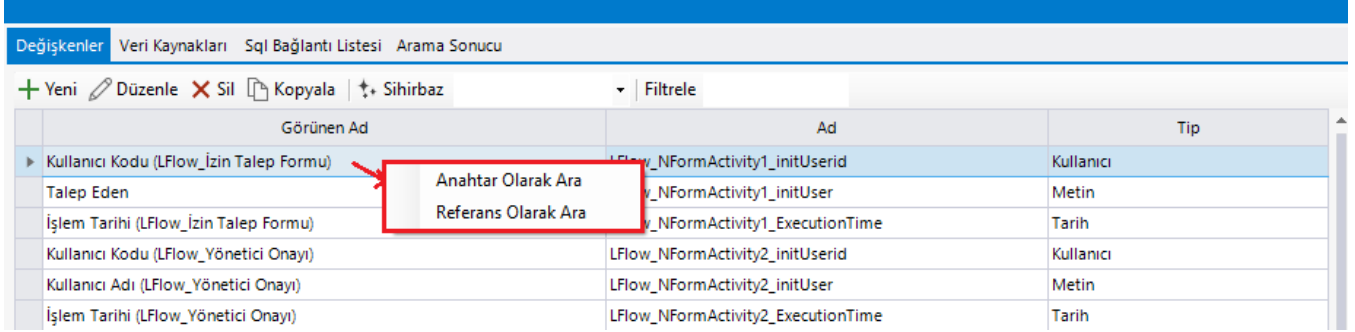

İlgili listede herhangi bir tanıma sağ tık aksiyonu sonrasında arama işlemi için kullanılabilecek iki bölüm gelmektedir:

Anahtar Olarak Ara: Büyük/ küçük harf duyarlılığı yoktur. İfadeyi bire bir olacak şekilde aramaz. Örneğin; Talep kodlu bir değişken bu bölüm üzerinden arandığında talepsahibi ifadesi içeren sonuçlar da listelenir.

Referans Olarak Ara: Büyük/ küçük harf duyarlılığı vardır. İfadeyi bire bir olacak şekilde arar. Örneğin; Tarih ko dlu bir değişken bu bölüm üzerinden arandığında BaslangicTarihi ifadesi içeren sonuçları listelenmez.

Yapılan seçimlere göre bulunan sonuçlar Arama Sonucu bölümünde listelenmektedir.

### <span id="page-4-0"></span>Arama Sonucu

Arama ekranı ve değişken, veri kaynağı, fonksiyon, sql bağlantı listesi tanımları üzerinden yapılan arama sonuçlarının listelendiği bölümdür.

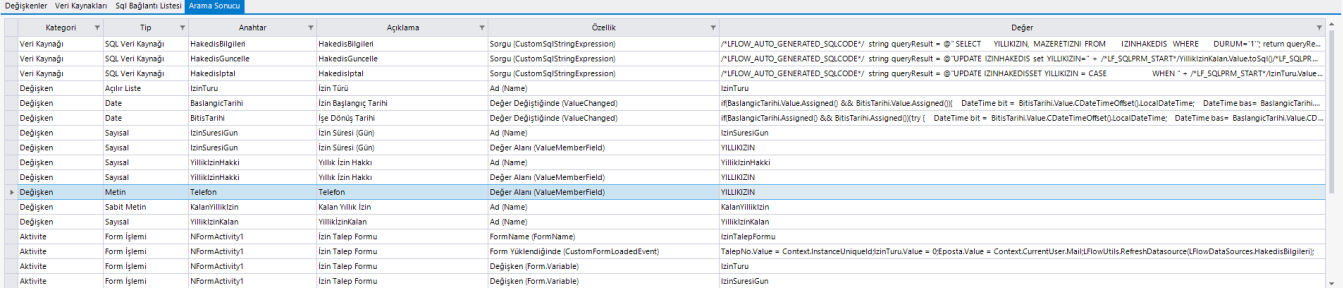

Arama kriterlerine uygun bir kayıt olması halinde liste oluşur. Uygun kayıt olmaması halinde Listelenecek Kayıt Bulunamadı ifadesi gösterilir.

Liste içeriğinde bulunan kolonlara ait detaylar aşağıdaki gibidir:

Kategori: Sonucun bulunduğu tanım bilgisidir. Veri kaynağı, Değişken, Aktivite, Veritabanı Bağlantıları değerlerini alabilir.

Tip: Sonucun bulunduğu tip bilgisidir. Değişken ise; değişken tipi(sayısal, metin vb.), aktivite ise aktivite tipini(form, rest, eposta vb.) gösterir.

Anahtar: Sonucun bulunduğu tipin anahtar bilgisidir. Değişken, veri kaynağı, veritabanı bağlantısı için kod, aktiviteler için gerçek adı gösterir.

Açıklama: Sonucun bulunduğu tipin açıklama bilgisidir. Değişken, veri kaynağı, veritabanı bağlantısı için ad, aktiviteler için görünen adı gösterir.

Özellik: Sonucun tipin hangi bölümünde bulunduğu bilgisidir. (Değişkenin değer değiştiğinde, form aktivitesinin form yüklendiğinde vb.)

Değer: Özelliğin değer bilgisidir. Arama buradaki içeriğe göre yapılmaktadır.

 Arama Sonucu ekranındaki tüm kolonlarda filtreleme ve sıralama özellikleri mevcuttur. Kolon gösterim sıralaması değiştirilebilmektedir.

Arama sonucu ekranında listelenen kayıtlar üzerinden çift tık işlemi ile aranan ifadenin bulunduğu bölüme hızlı erişim sağlanır.

Eğer tip;

Değişken, Veri Kaynağı ve Veritabanı Bağlantısı ise; özellik sihirbazı açılır.

Aktivite ise; akış tasarımında ilgili aktiviteye odaklanır. Aktivitenin form aktivitesi olması halinde; aktivitede seçili formun tasarımı otomatik olarak açılır.